Oracle® Retail Furniture Retail System (FRS)
VeriFone Payment Integration Guide
Release 1101

October 2015

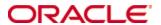

Copyright © 2015, Oracle and/or its affiliates. All rights reserved.

Primary Author: John Hardwick

#### Contributors:

This software and related documentation are provided under a license agreement containing restrictions on use and disclosure and are protected by intellectual property laws. Except as expressly permitted in your license agreement or allowed by law, you may not use, copy, reproduce, translate, broadcast, modify, license, transmit, distribute, exhibit, perform, publish, or display any part, in any form, or by any means. Reverse engineering, disassembly, or decompilation of this software, unless required by law for interoperability, is prohibited.

The information contained herein is subject to change without notice and is not warranted to be error-free. If you find any errors, please report them to us in writing.

If this software or related documentation is delivered to the U.S. Government or anyone licensing it on behalf of the U.S. Government, then the following notice is applicable:

U.S. GOVERNMENT END USERS: Oracle programs, including any operating system, integrated software, any programs installed on the hardware, and/or documentation, delivered to U.S. Government end users are "commercial computer software" pursuant to the applicable Federal Acquisition Regulation and agency-specific supplemental regulations. As such, use, duplication, disclosure, modification, and adaptation of the programs, including any operating system, integrated software, any programs installed on the hardware, and/or documentation, shall be subject to license terms and license restrictions applicable to the programs. No other rights are granted to the U.S. Government.

This software or hardware is developed for general use in a variety of information management applications. It is not developed or intended for use in any inherently dangerous applications, including applications that may create a risk of personal injury. If you use this software or hardware in dangerous applications, then you shall be responsible to take all appropriate fail-safe, backup, redundancy, and other measures to ensure its safe use. Oracle Corporation and its affiliates disclaim any liability for any damages caused by use of this software or hardware in dangerous applications.

Oracle and Java are registered trademarks of Oracle and/or its affiliates. Other names may be trademarks of their respective owners.

Intel and Intel Xeon are trademarks or registered trademarks of Intel Corporation. All SPARC trademarks are used under license and are trademarks or registered trademarks of SPARC International, Inc. AMD, Opteron, the AMD logo, and the AMD Opteron logo are trademarks or registered trademarks of Advanced Micro Devices. UNIX is a registered trademark of The Open Group.

This software or hardware and documentation may provide access to or information on content, products, and services from third parties. Oracle Corporation and its affiliates are not responsible for and expressly disclaim all warranties of any kind with respect to third-party content, products, and services unless otherwise set forth in an applicable agreement between you and Oracle. Oracle Corporation and its affiliates will not be responsible for any loss, costs, or damages incurred due to your access to or use of third-party content, products, or services, except as set forth in an applicable agreement between you and Oracle.

### Value-Added Reseller (VAR) Language

#### **Oracle Retail VAR Applications**

The following restrictions and provisions only apply to the programs referred to in this section and licensed to you. You acknowledge that the programs may contain third party software (VAR applications) licensed to Oracle. Depending upon your product and its version number, the VAR applications may include:

- (i) the **MicroStrategy** Components developed and licensed by MicroStrategy Services Corporation (MicroStrategy) of McLean, Virginia to Oracle and imbedded in the MicroStrategy for Oracle Retail Data Warehouse and MicroStrategy for Oracle Retail Planning & Optimization applications.
- (ii) the **Wavelink** component developed and licensed by Wavelink Corporation (Wavelink) of Kirkland, Washington, to Oracle and imbedded in Oracle Retail Mobile Store Inventory Management.
- (iii) the software component known as **Access Via**™ licensed by Access Via of Seattle, Washington, and imbedded in Oracle Retail Signs and Oracle Retail Labels and Tags.
- (iv) the software component known as **Adobe Flex™** licensed by Adobe Systems Incorporated of San Jose, California, and imbedded in Oracle Retail Promotion Planning & Optimization application.

You acknowledge and confirm that Oracle grants you use of only the object code of the VAR Applications. Oracle will not deliver source code to the VAR Applications to you. Notwithstanding any other term or condition of the agreement and this ordering document, you shall not cause or permit alteration of any VAR Applications. For purposes of this section, "alteration" refers to all alterations, translations, upgrades, enhancements, customizations or modifications of all or any portion of the VAR Applications including all reconfigurations, reassembly or reverse assembly, reengineering or reverse engineering and recompilations or reverse compilations of the VAR Applications or any derivatives of the VAR Applications. You acknowledge that it shall be a breach of the agreement to utilize the relationship, and/or confidential information of the VAR Applications for purposes of competitive discovery.

The VAR Applications contain trade secrets of Oracle and Oracle's licensors and Customer shall not attempt, cause, or permit the alteration, decompilation, reverse engineering, disassembly or other reduction of the VAR Applications to a human perceivable form. Oracle reserves the right to replace, with functional equivalent software, any of the VAR Applications in future releases of the applicable program.

# **Contents**

| Send Us Your Comments                                        | vii |
|--------------------------------------------------------------|-----|
| Preface                                                      | ix  |
| Audience                                                     | ix  |
| Documentation Accessibility                                  | ix  |
| Related Documents                                            | ix  |
| Customer Support                                             | ix  |
| Improved Process for Oracle Retail Documentation Corrections | ix  |
| Oracle Retail Documentation on the Oracle Technology Network | x   |
| Conventions                                                  | x   |
| VeriFone Payment Integration Guide                           | 11  |
| Overview                                                     |     |
| Configuration                                                | 11  |
| Application Parameters                                       | 11  |
| Tender Groups                                                | 11  |
| Tender Type Bank Accounts                                    | 12  |
| Device Registration                                          | 12  |
| Workstation                                                  | 12  |
| Location Control                                             | 15  |
| Payments                                                     | 15  |
| Refunds                                                      | 18  |

# **Send Us Your Comments**

Oracle Retail Furniture Retail System (FRS), VeriFone Payment Integration Guide, Release 1101

Oracle welcomes customers' comments and suggestions on the quality and usefulness of this document.

Your feedback is important, and helps us to best meet your needs as a user of our products. For example:

- Are the implementation steps correct and complete?
- Did you understand the context of the procedures?
- Did you find any errors in the information?
- Does the structure of the information help you with your tasks?
- Do you need different information or graphics? If so, where, and in what format?
- Are the examples correct? Do you need more examples?

If you find any errors or have any other suggestions for improvement, then please tell us your name, the name of the company who has licensed our products, the title and part number of the documentation and the chapter, section, and page number (if available).

**Note:** Before sending us your comments, you might like to check that you have the latest version of the document and if any concerns are already addressed. To do this, access the Online Documentation available on the Oracle Technology Network Web site. It contains the most current Documentation Library plus all documents revised or released recently.

Send your comments to us using the electronic mail address: retail-doc\_us@oracle.com Please give your name, address, electronic mail address, and telephone number (optional).

If you need assistance with Oracle software, then please contact your support representative or Oracle Support Services.

If you require training or instruction in using Oracle software, then please contact your Oracle local office and inquire about our Oracle University offerings. A list of Oracle offices is available on our Web site at <a href="https://www.oracle.com">www.oracle.com</a>.

# **Preface**

This guide describes the Furniture Retail System (FRS) user interface. It provides step-bystep instructions to complete most tasks that can be performed through the user interface.

## **Audience**

This user guide is for users and administrators of Oracle Retail Furniture Retail System (FRS). This includes merchandisers, buyers, business analysts, and administrative personnel.

# **Documentation Accessibility**

For information about Oracle's commitment to accessibility, visit the Oracle Accessibility Program website at

http://www.oracle.com/pls/topic/lookup?ctx=acc&id=docacc.

### **Access to Oracle Support**

Oracle customers that have purchased support have access to electronic support through My Oracle Support. For information, visit

http://www.oracle.com/pls/topic/lookup?ctx=acc&id=info or visit http://www.oracle.com/pls/topic/lookup?ctx=acc&id=trs if you are hearing impaired.

# **Related Documents**

For more information, see the in the Oracle Retail Furniture Retail System (FRS) Release 1101 documentation set.

# **Customer Support**

- To contact Oracle Customer Support, access My Oracle Support at the following URL:
- https://support.oracle.com
- When contacting Customer Support, please provide the following:
- Product version and program/module name
- Functional and technical description of the problem (include business impact)
- Detailed step-by-step instructions to re-create
- Exact error message received
- Screen shots of each step you take

# Improved Process for Oracle Retail Documentation Corrections

To more quickly address critical corrections to Oracle Retail documentation content, Oracle Retail documentation may be republished whenever a critical correction is needed. For critical corrections, the republication of an Oracle Retail document may at times **not** be attached to a numbered software release; instead, the Oracle Retail document will simply be replaced on the Oracle Technology Network Web site, or, in the

case of Data Models, to the applicable My Oracle Support Documentation container where they reside.

This process will prevent delays in making critical corrections available to customers. For the customer, it means that before you begin installation, you must verify that you have the most recent version of the Oracle Retail documentation set. Oracle Retail documentation is available on the Oracle Technology Network at the following URL:

http://www.oracle.com/technetwork/documentation/oracle-retail-100266.html

An updated version of the applicable Oracle Retail document is indicated by Oracle part number, as well as print date (month and year). An updated version uses the same part number, with a higher-numbered suffix. For example, part number E123456-02 is an updated version of a document with part number E123456-01.

If a more recent version of a document is available, that version supersedes all previous versions.

# **Oracle Retail Documentation on the Oracle Technology Network**

Oracle Retail product documentation is available on the following web site:

http://www.oracle.com/technetwork/documentation/oracle-retail-100266.html

(Data Model documents are not available through Oracle Technology Network. You can obtain them through My Oracle Support.)

## **Conventions**

**Navigate:** This is a navigate statement. It tells you how to get to the start of the procedure and ends with a screen shot of the starting point and the statement "the Window Name window opens."

This is a code sample

It is used to display examples of code

# **VeriFone Payment Integration Guide**

### **Overview**

FRS offers the ability process payments via the VeriFone application. This document details how to configure and operate with VeriFone payment devices.

**Note:** This functionality is based around the Mx925 device. Please consult your Oracle | Micros and VeriFone representatives should you wish to use an alternative device.

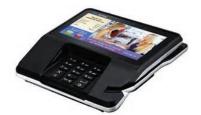

Example VeriFone device (Mx925)

**Note:** Using VeriFone devices requires fixed IP addressing for payment devices on the network

# Configuration

# **Application Parameters**

Payments via VeriFone are controlled via the **USE\_VERIFONE** and **VERIFONE\_TCP\_PORT** application parameters.

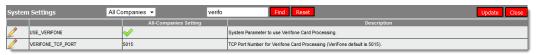

### **Application parameters**

**Note:** Configuration of the USE\_VERIFONE parameter is not user amendable and must be configured by Oracle .

The following applies only when VeriFone payment processing has been switched on.

# **Tender Groups**

When defining a payment group the routine requires the specification of whether the payment group is to be processed as a non-VeriFone, credit, debit or gift transaction.

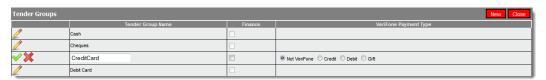

Set up tender groups

# **Tender Type Bank Accounts**

Having configured the tender groups and tender types active payments at location level require configuration.

When defining the payment types available at each location the system also allows the tender to be flagged as a payment processed via the VeriFone device via a tick box.

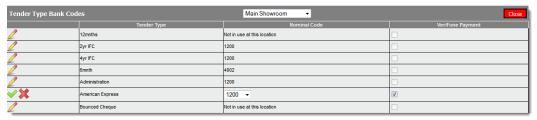

Set up tender type bank codes

# **Device Registration**

### Workstation

Prior to registering the device it is necessary to obtain the IP address of the VeriFone device which needs entering against the PC which will send data to the VeriFone device.

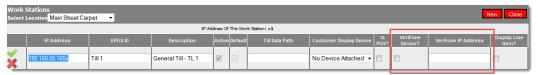

#### Set up workstations

The VeriFone device tick box must be ticked

Once the trading PC knows it can send data to a VeriFone device the next step is to link the PC to the device via the register function.

Each payment device needs registering prior to use. I.e. each PC must know which device it should communicate with.

In this document the PC has IP 192.168.50.155 and is to send payment instructions to the VeriFone device with IP 192.168.50.161

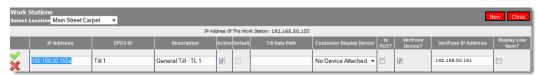

**IP** amendment

This is achieved via the **register VeriFone** option shown in the side menu.

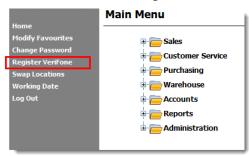

#### VeriFone enabled menu

Selecting register VeriFone from the side menu generates a screen similar to that shown below –

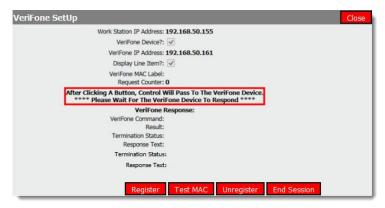

### Registration part 1

To register a new association, choose the register button. This generates a screen similar to that shown below.

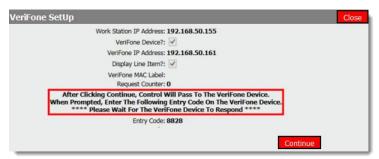

#### Registration part 2

The system will provide a 4 digit registration code. To register the device click the **continue** button, the FRS screen will pause whilst the code is entered on the Mx925 device.

Successful registration will result in a page similar to that shown below -

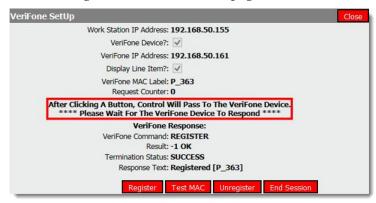

#### **Registration part 3**

The next step is to test the device by selecting the test MAC button. Successful test will produce a screen similar to that shown below –

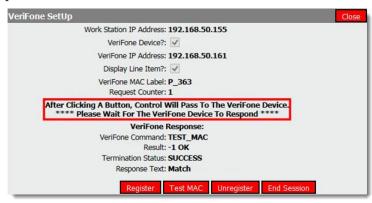

#### Mac entry

If moving the device to another location or network ensure the unregister button is selected prior to disconnecting the device from the network.

The end session button is there as a safety net should the Mx925 lock and should be used only when necessary.

### **Location Control**

Having successfully registered the device the location should be configured.

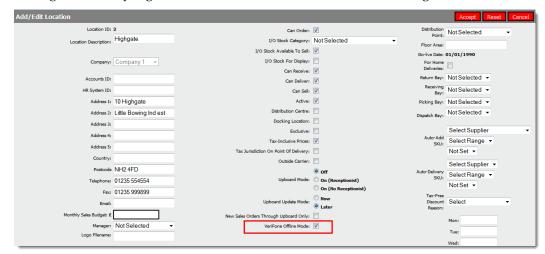

### Set up locations

**Note:** If the VeriFone Offline Mode is provided for voice approval at this time this field should be un-ticked.

# **Payments**

Having registered the payment device FRS will expect financial transactions flagged as 'VeriFone' to be processed via the payment device.

The same process logic applies to order payments and unallocated / free standing customer payments.

Clicking accept payment produces the standard payment process screen

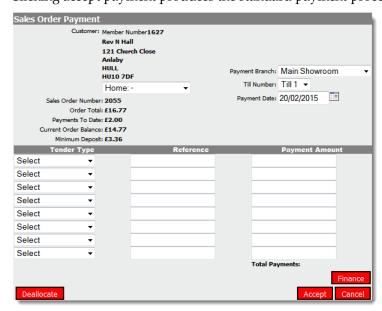

**Accept payments** 

Any tender types identified as being a 'VeriFone' transaction will cause the system to pause whilst payment is confirmed. A message similar to that shown below will be presented.

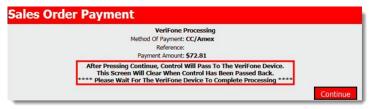

### Payment waiting for VeriFone

**Note:** This process is repeated for each VeriFone payment entered in the accept payment screen.

Having pressed the **continue** button, FRS operation will pause until the payment processing is completed on the registered payment device when processing a payment against a sales order only.

On the Mx925 the screen will show the order line contents prior to requesting payment as shown below –  $\,$ 

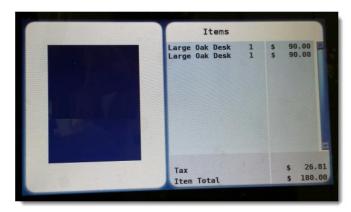

#### Order detail

The screen will then change and will wait for the card to be swiped.

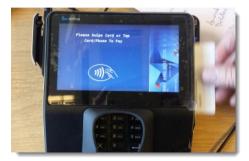

Card swipe

The machine will then require the customer to sign the screen.

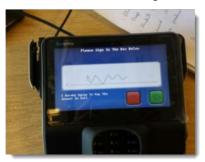

#### Signature capture

Once completed, control will revert back to FRS, which will show a message similar to the examples below

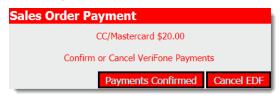

#### Payment confirmation

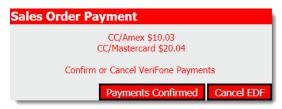

#### **Dual tender confirmation**

To cancel the transaction the operator may select the Cancel EDF button (this sends a void instruction back to the Mx925 for processing)

Selecting the **payments confirmed** button completes the payment and brings the data into FRS.

Secondary payments can be processed via the accept payment button however if there has been a previous payment against the order using the same tender method the system will allow a follow on payment. (customer not present type transaction.)

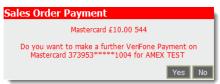

#### Secondary payment against same card

Processing a follow on payment is an automatic process on the Mx925 and requires no operation intervention to confirm the paymetn via the Mx925.

**Note:** The device will reject repeat payments for the same order, payment device, value on the same date / time frame (this feature does not exist for on-account payments)

FRS retains an record of the customers signature. This is not available for viewing within the application

# Refunds

When offering a refund previously paid via the Mx925 the system will require the operator to specify which payment the refund relates to.

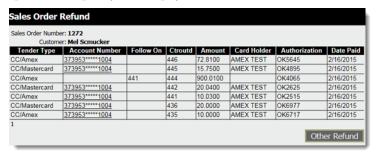

#### **Refund list**

Selecting other refund should be used when refunding via an alernative payment method. Selecting am account number generate a refund page as shown below –

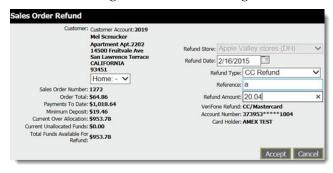

#### Refund details

Accepting the refund processes the refund via the Mx925 without the need for operator intervention and generates a confirmation screen, in FRS, as similar to that shown below.

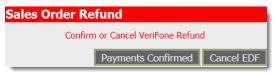

#### Confirmation

All payments are recorded against the customer / order and are fully audited. All payments will require 'cash reconciliation'.